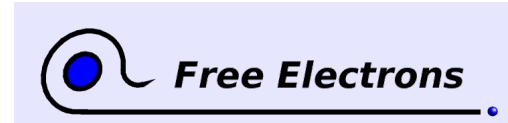

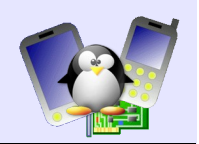

# **Introduction to uClinux Training lab book**

# Thomas Petazzoni, Michael Opdenacker Free Electrons [http://free-electrons.com](http://free-electrons.com/)

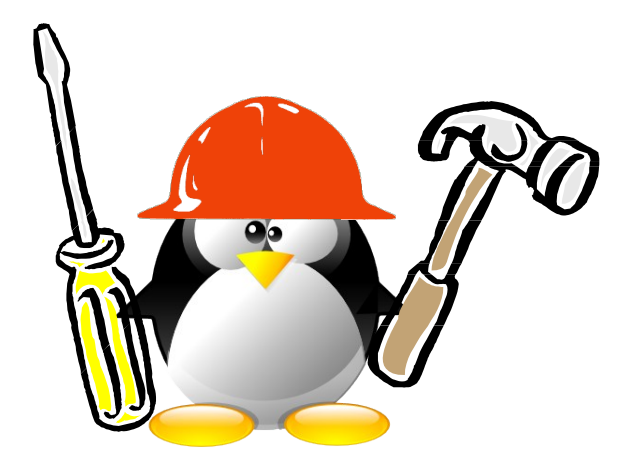

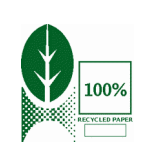

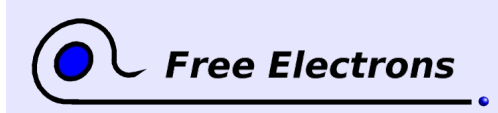

Introduction to uClinux Training lab book

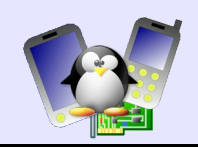

# **About this document**

This document was part of an embedded Linux training from Free Electrons.

#### **Caution: this document isn't maintained any more. Therefore, it is very likely to contain obsolete parts.**

You will find the whole training materials (slides and lab book) on [http://free-electrons.com/training](http://free-electrons.com/training/linux26)

Lab data can be found on [http://free-electrons.com/labs/custom-labs.tar.bz2.](http://free-electrons.com/labs/custom-labs.tar.bz2)

### **Copying this document**

© 2016, Free Electrons, [http://free-electrons.com.](http://free-electrons.com/)

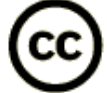

This document is released under the terms of the [Creative Commons Attribution-](http://creativecommons.org/licenses/by-sa/3.0/)[ShareAlike 3.0 license.](http://creativecommons.org/licenses/by-sa/3.0/) This means you are free to download, distribute and even modify it, under certain conditions.

Document updates and translations available on [.http://free-electrons.com/docs/uclinux.](http://free-electrons.com/docs/uclinux)

Corrections, suggestions, contributions and translations are welcome!

# **Training setup**

See the training labs on<http://free-electrons.com/training/drivers>for setup instructions, which are shared with these practical labs.

# **uClinux / lab1 - Using uClinux-dist**

Objective: use the uClinux-dist distribution to compile a kernel and a root filesystem for a virtual MMU-less ARM system

After this lab, you will be able to

- Install a cross-compiling toolchain for uClinux
- Configure the uClinux-dist distribution
- Run the uClinux-dist build tool to generate a kernel image and root filesystem for a virtual MMU-less ARM system.
- Boot your virtual system with the kernel and root filesystem that you created.

#### **Lab setup**

Go to the /mnt/labs/uclinux/lab1 directory.

In /mnt/labs/uclinux/lab1/, you will find:

Useful stuff...

### **Target system**

We are going to use the SkyEye [\(http://skyeye.org\)](http://skyeye.org/) emulator to run a virtual AT91 ARM7TDMI EB01 board. SkyEye's engine is derived from the GNU Debugger (GDB), and was once called GDB/Armulator.

Install the SkyEye emulator:

apt-get install skyeye

#### **uClinux toolchain**

Download the arm-linux-tools-20070808 toolchain from <http://ftp.snapgear.org/pub/snapgear/tools/arm-linux/>.

This is a big file (272 MB). In case the SnapGear website is down or slow, you can also download this toolchain from [http://free](http://free-electrons.com/labs/tools)[electrons.com/labs/tools,](http://free-electrons.com/labs/tools) or directly get it from your instruction on a USB flash disk.

With root permissions, extract this toolchain in the  $\prime$  directory.

You will see that this toolchain installs directly in /usr/local, which is a standard location. Therefore, you won't even have to set a special PATH configuration.

#### **uClinux-dist setup**

First, download uClinux-dist-20080808 from [http://uclinux.org/pub/uClinux/dist/,](http://uclinux.org/pub/uClinux/dist/) from the uClinux SourceForge mirror or from [http://free-electrons.com/labs/tools.](http://free-electrons.com/labs/tools) Since this is also a big file (282 MB compressed with bzip2), you may also directly get it from your instructor.

Extract the archive in your lab directory (/mnt/labs/uclinux/lab1).

Also install the genromfs tool, which will be useful to generate a

Toolchains usually install in custom directories. This makes it possible to use different toolchains. Here, installing the toolchain in /usr/local could prevent from using other toolchains with the same filenames, in the same location.

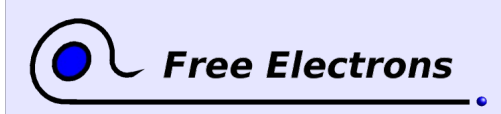

Introduction to uClinux Training lab book

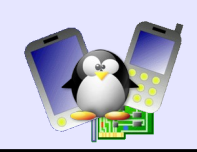

romfs filesystem image.

apt-get install genromfs

### **uClinux-dist configuration**

Go to the uClinux-dist directory.

Start the configuration interface, by running make xconfig or make menuconfig.

In Vendor/Product Selection, choose GDB as the vendor. Then, in GDB Products, choose SkyEye.

In Kernel/Library/Defaults Selection, enable Customize Kernel Settings and Customize Application/Library Settings.

Then, quit the interface (File -> Quit), accepting to save your configuration. After a few seconds, the uClinux-dist Makefile will then run the configuration interfaces for the kernel and for applications and libraries.

In the kernel configuration interface, set the kernel command line (CONFIG CMDLINE in the Boot options menu) to init=/bin/sh. Save your settings and quit this interface.

Now, the applications and library configuration interface appears. Have a look at the default settings. These settings will generate a root filesystem that works and is sufficient for the needs of this lab.

#### **Building the root filesystem**

uClinux-dist makes it very easy to do! You just need to run:

make

After a few minutes (5 to 15, according to how fast your workstation is), the build job is complete.

Look at the images/ directory. In our case, you will find:

- romfs-inst.log A report of the creation of the filesystem. Shows the files inside.
- $\bullet$  linux The image of the Linux for your target.
- boot.rom The root filesystem image (a romfs filesystem in our case).

Of course, the contents of the images/ directory depends on the target you chose.

# **Booting your system**

Go back to the main lab directory (/mnt/labs/uClinux/lab1).

Have a look at the skyeye-at91.conf file. It describes how the AT91 EB01 board is emulated. You can see that parts of its address space maps to the contents of the ./uClinux-dist/images/boot.rom file. This corresponds to the ROM of the virtual board.

You can try to start your virtual machine now:

skyeye -e uClinux-dist/images/linux -c skyeye-at91.conf

Unlike QEMU, SkyEye can't pass parameters to a Linux kernel. Hence, you have to hardcode Linux kernel parameters at kernel compile time.

SkyEye options: -e: (ELF executable format) kernel file -c: SkyEye configuration file.

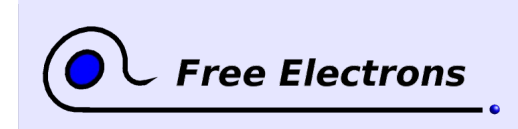

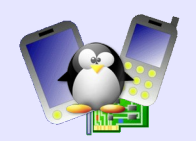

Congratulations if your board booted successfully!

### **Going further**

Here are other things you could do if you finished before the others

- Try to add other commands to the root filesystem. In particular, you compile BusyBox commands.
- Uncomment the network related commands in the SkyEye configuration file, and try to ping the host from the virtual target.